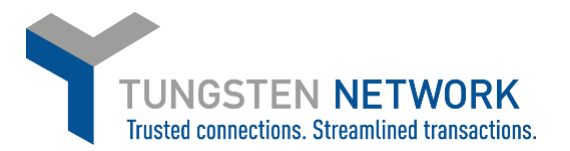

## **HOW TO ADD UNITS OF MEASURE ON THE TUNGSTEN NETWORK PORTAL**

**If you are not using the PO convert function to submit your invoices to Conagra you need to ensure when manually entering your invoice data that the details on your invoice match those on your purchase order (if you are submitting against a purchase order). This is particularly important with the unit of measure. This guide will explain how to add Units of measure to the list of those available in your portal dropdown list**

**1. Log on to your account a[t www.tungsten-network.com](http://www.tungsten-network.com/) and click Invoicing on the blue ribbon across the top. Then select Create Invoice.** 

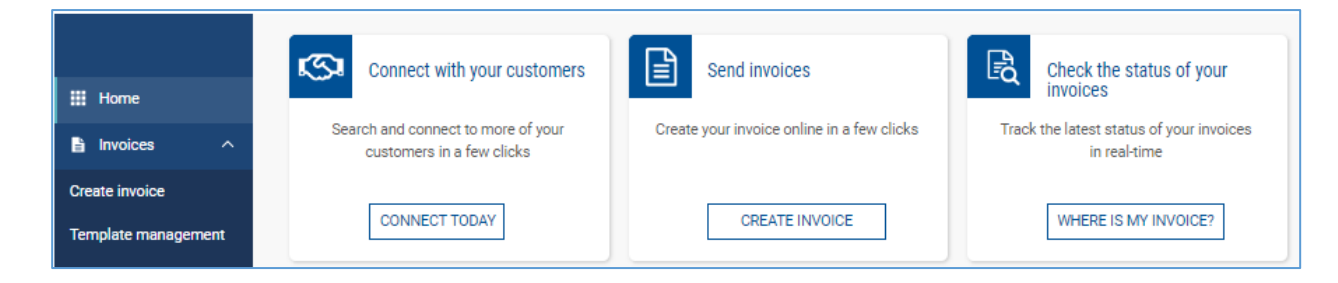

**2. Click on customer to select the customer you wish to invoice. Select document type 'New Invoice' or 'New credit note' as applicable For this example we will use 'New Invoice' Enter your document number. Click Create**

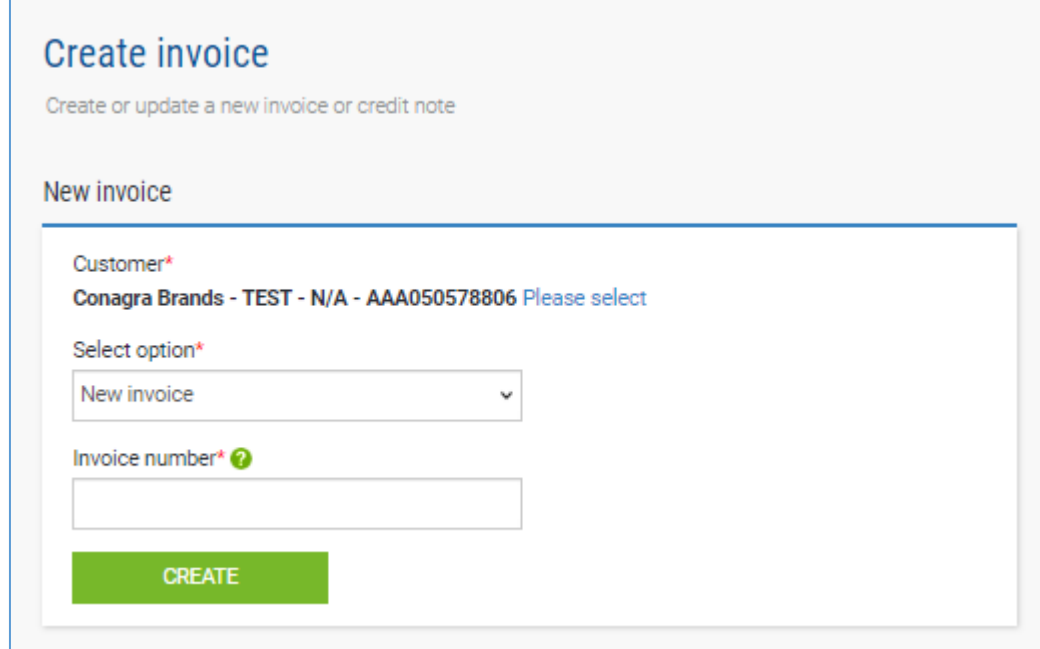

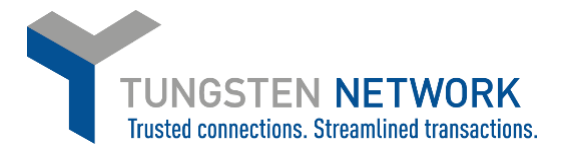

**3. You will now be redirected to enter all your invoice data When entering a line item you must ensure that the Unit of Measure selected matches the Unit of measure appearing on your Purchase Order. The Unit of Measure you need is not available in your drop down, you can add it.**

**Click on the blue circle with white cross next to the Unit dropdown**

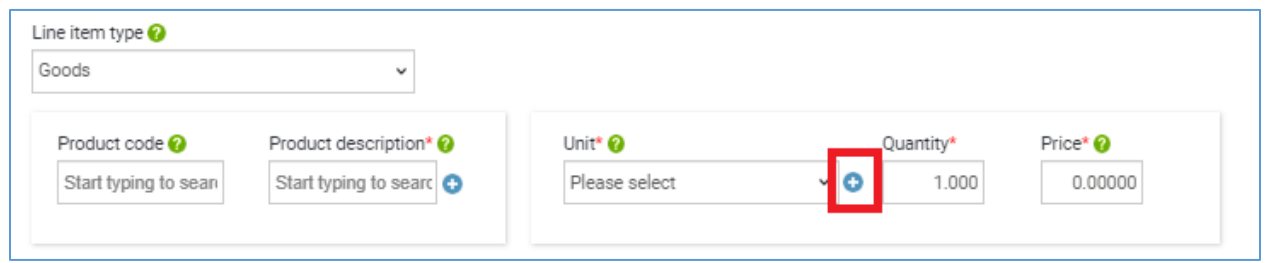

**In the box which appears "Available UoM" are the Units which are available to use but do not currently appear in the default dropdown. Selected UoM are the Units which currently appear in your default dropdown**

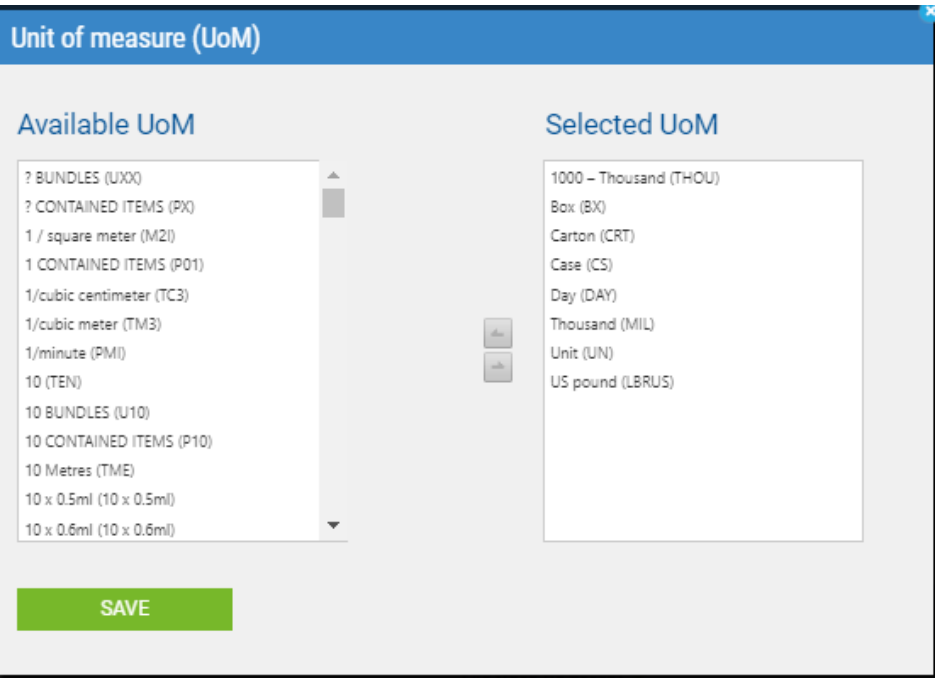

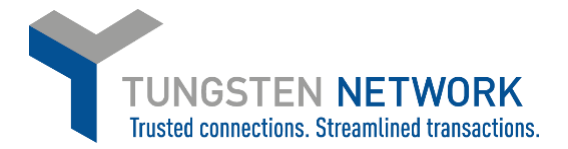

**To add Units of Measure to your default dropdown so you can easily select them in future click on each UoM you require in the list of Available UoM.**

**Then select the arrow to move it into the Selected UoM List.** 

**When you have added all required UoMs click Save.**

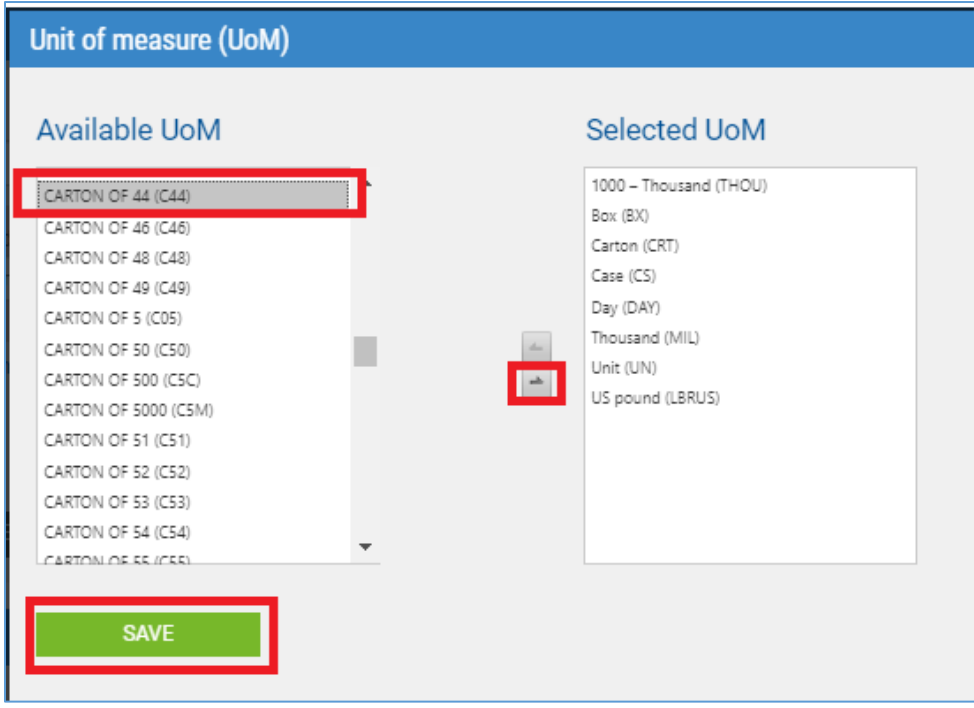

**The Unit of Measure will now appear in your default dropdown**

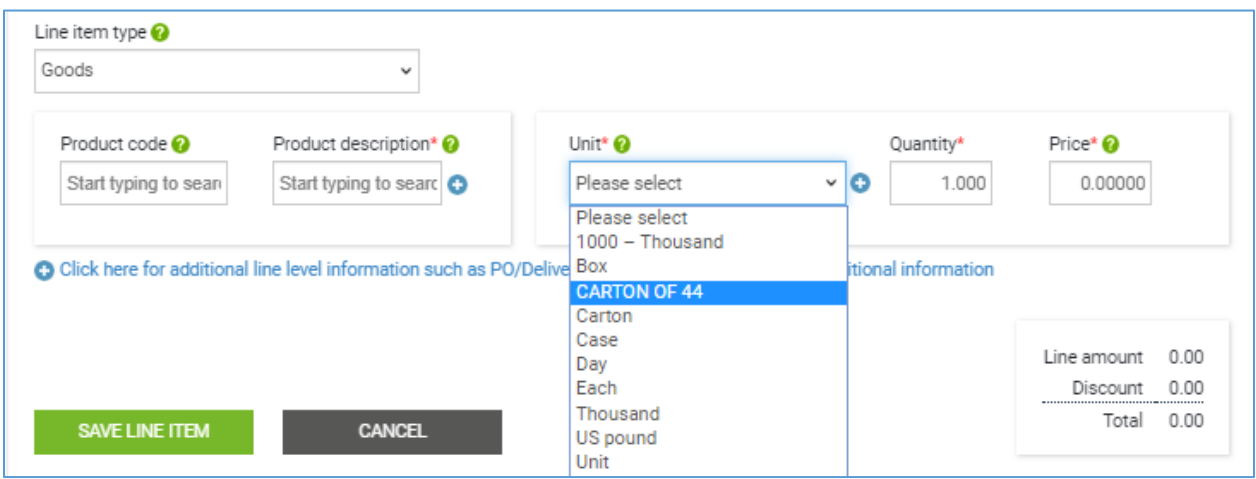

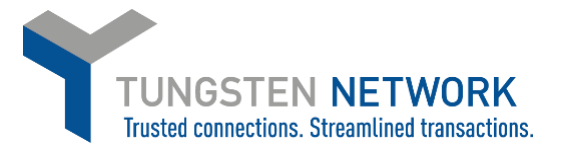

## **Further resources for Conagra suppliers using Tungsten Network:**

Conagra's microsite on the Tungsten Network: <https://www.tungsten-network.com/conagra/>

Tungsten Network support phone numbers: [https://www.tungsten-network.com/customer](https://www.tungsten-network.com/customer-campaigns/conagra/us/support/)[campaigns/conagra/us/support/](https://www.tungsten-network.com/customer-campaigns/conagra/us/support/)

Tutorial videos[: https://www.tungsten-network.com/us/support/tutorials/](https://www.tungsten-network.com/us/support/tutorials/)